# **УСТРОЙСТВО ЗАПИСИ ПАРАМЕТРОВ PWU001Z-0**

**\_\_\_\_\_\_\_\_\_\_\_\_\_\_\_\_\_\_\_\_\_\_\_\_\_\_\_\_\_\_\_\_\_\_\_\_\_\_\_\_\_\_\_\_\_\_\_\_\_\_\_\_\_\_\_\_\_\_\_\_\_\_\_\_\_\_\_\_\_\_\_\_**

### **\_\_\_\_\_\_\_\_\_\_\_\_\_\_\_\_РУКОВОДСТВО ПОЛЬЗОВАТЕЛЯ\_\_\_\_\_\_\_\_\_\_\_\_\_\_\_\_\_\_\_\_\_\_\_**

### Содержание

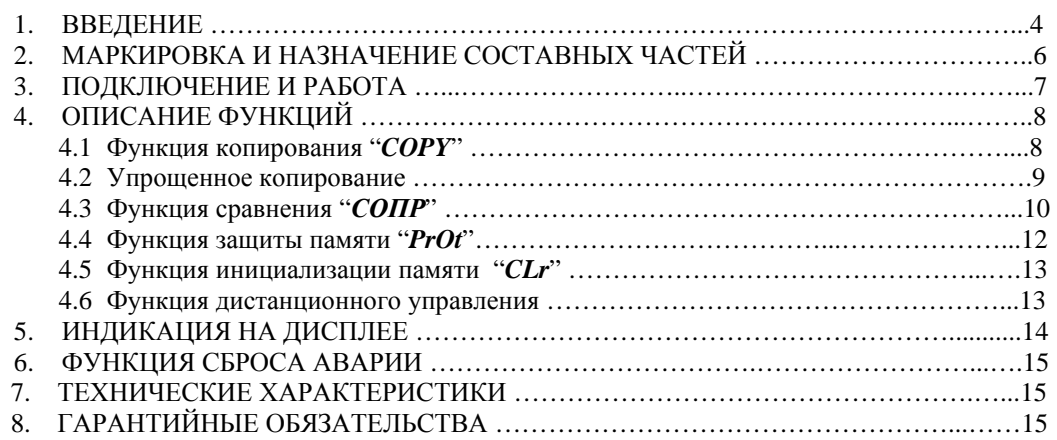

# **Toshiba Schneider Inverter Corporation**

1. Эта инструкция по эксплуатации предназначена для персонала, использующего Устройство записи параметров.

2. Эта инструкция должна быть изучена до использования Устройства записи параметров. После изучения данной инструкции, сохраните ее для дальнейшего обращения.

> (C) TOSHIBA Corporation 1996 All Rights Reserved.

# **Меры предосторожности**

Меры предосторожности, указанные в данном руководстве и в инструкции на сам инвертор, позволят Вам избежать причинения вреда себе, находящимся поблизости людям и имуществу. Внимательно ознакомьтесь со всеми символами и знаками, приведёнными ниже, и затем продолжите изучение инструкции.

### **Основное использование**

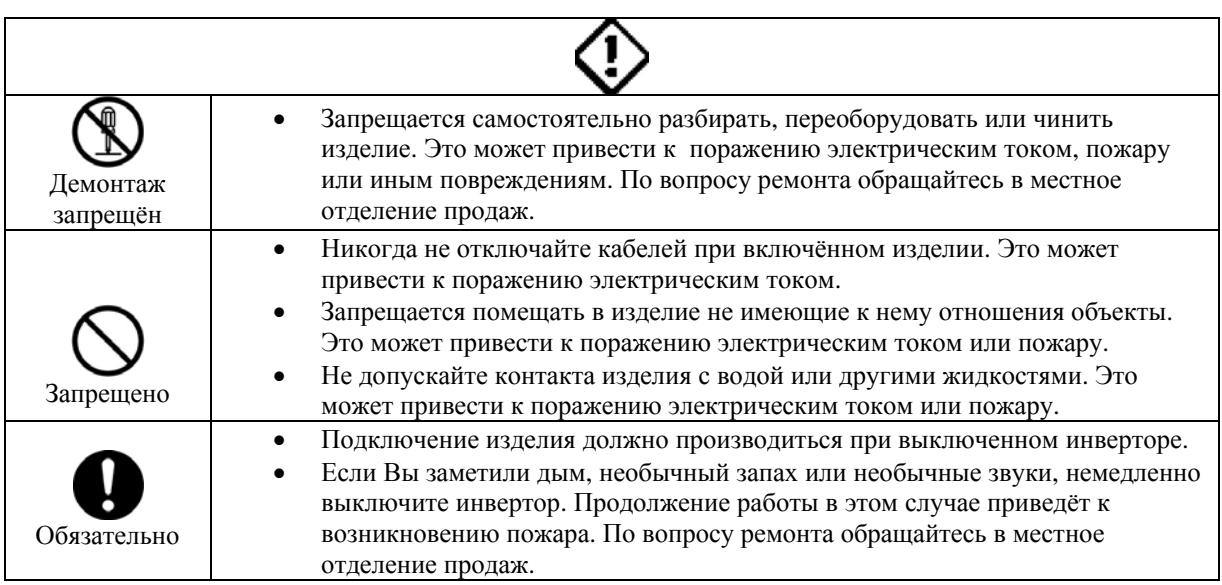

### **Транспортировка и установка**

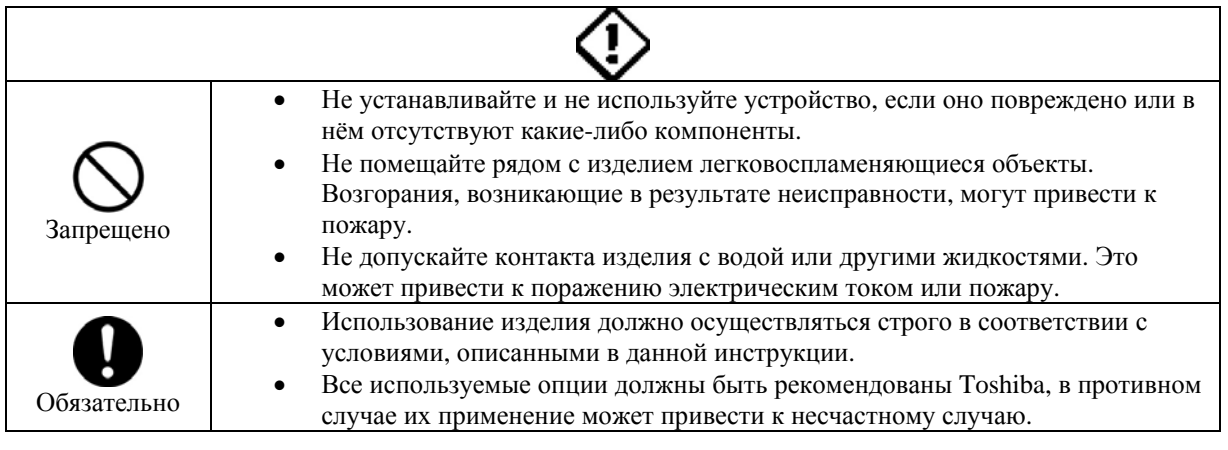

# **ПРЕДУПРЕЖДЕНИЕ**

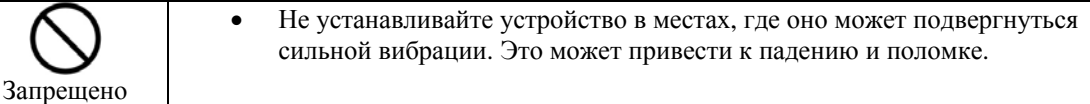

# Работа

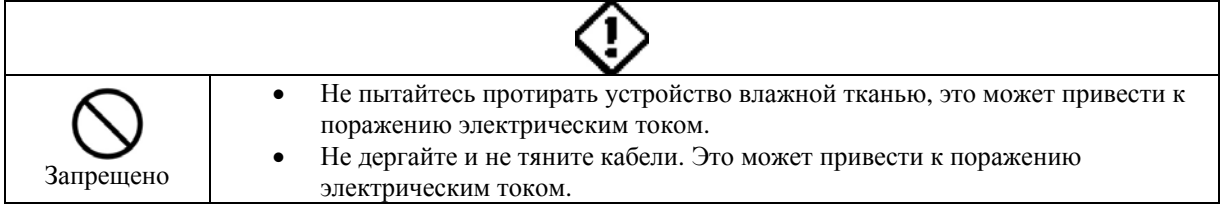

# **Утилизация**

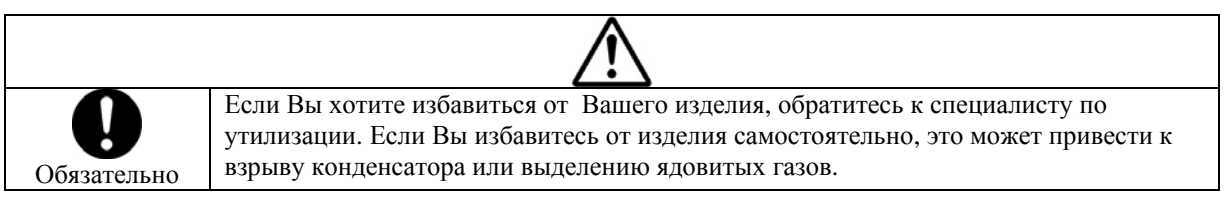

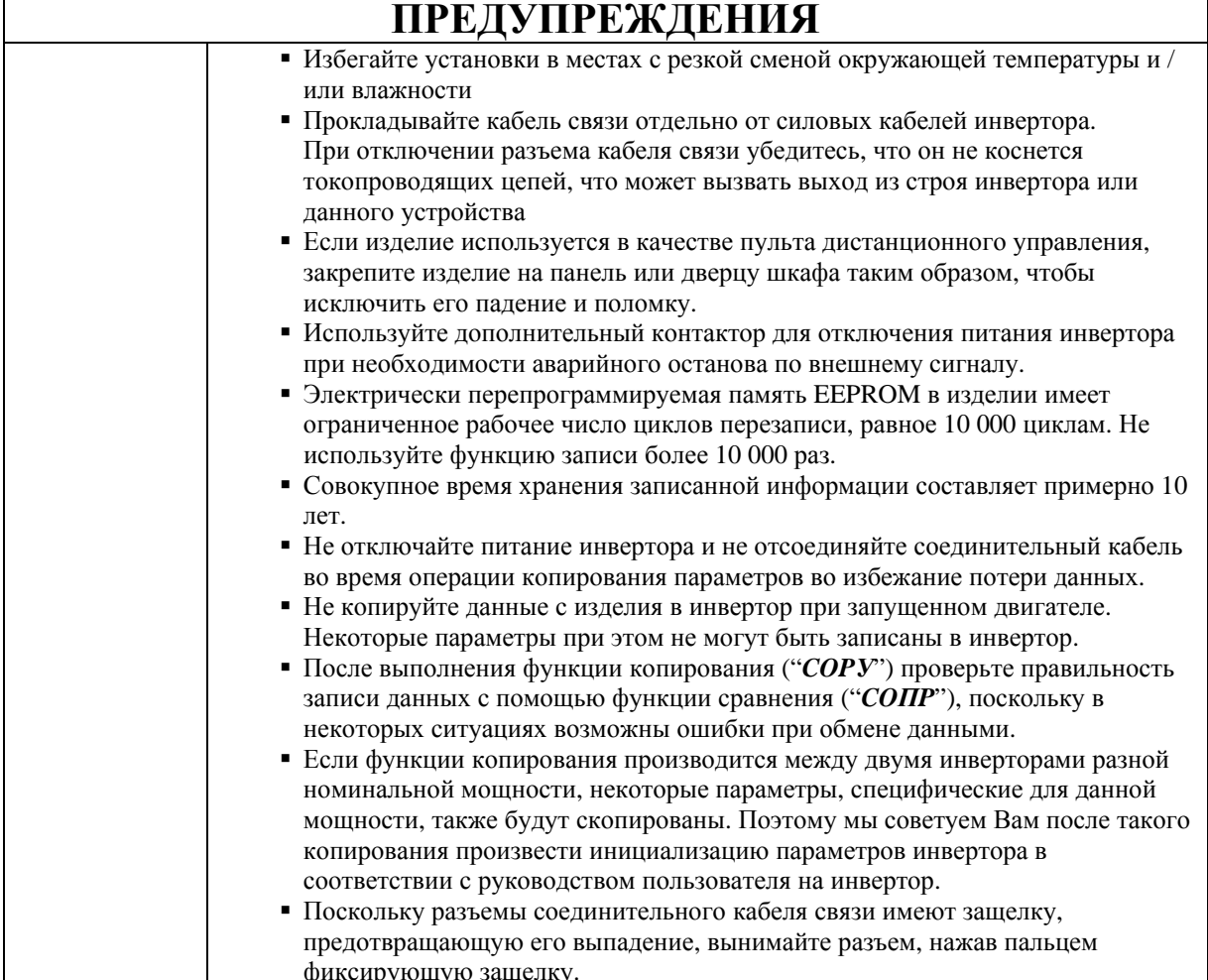

#### $\mathbf 1$ Введение

Спасибо за приобретение опционального «Устройства записи параметров (PWU001Z)» для промышленных инверторов TOSVERT.

Используя данное устройство, Вы можете копировать данные с одного инвертора на другой, осуществлять сравнение между собой наборов параметров в инверторе и в данном устройстве, а также наборов параметров, хранящихся в самом устройстве.

Пожалуйста, внимательно прочитайте данную инструкцию, перед тем, как использовать Устройство записи параметров. Кроме данного руководства пользуйтесь «Руководством пользователя» на инвертор.

Храните эту инструкцию рядом с оператором, использующим «Устройство записи параметров (PWU001Z)» для обращения к ней в будущем при обслуживании и наладке.

### < Маркировка Устройства записи параметров >

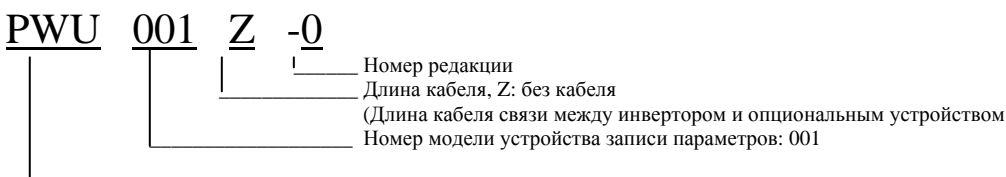

Символ устройства записи параметров.

### (О установке устройства)

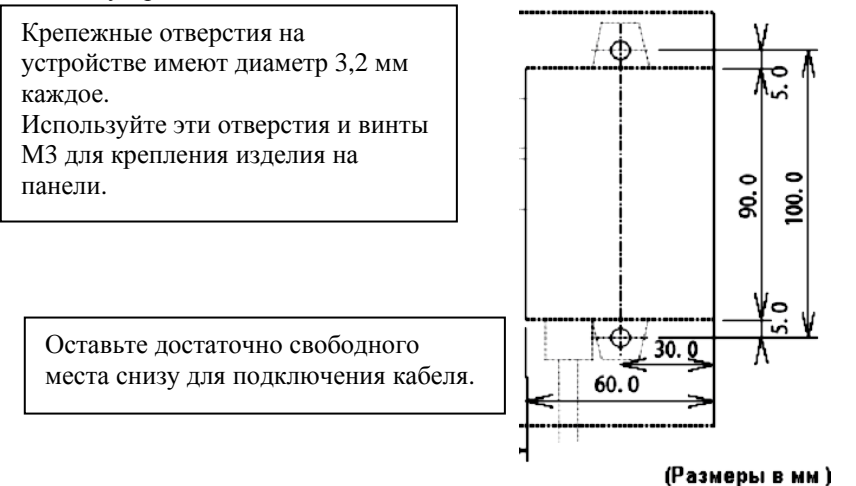

### < Комплектность поставки >

Следующие комплектующие части включены в комплект поставки Устройства записи параметров (проверьте при распаковке):

- (1) Руководство пользователя «Устройство записи параметров (PWU001Z)» (данная инструкция) 1 экземпляр (E6580724)
- (2) Втулки для крепления устройства на панели (длина 20мм) 2 штуки.
- (3) Винты гайки для крепления устройства на панели (МЗх30мм) 2 набора.

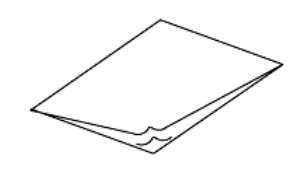

(Примечание) : В комплект поставки Устройства записи параметров (PWU001Z) не входит кабель связи с инвертором. Эта позиция заказывается отдельно.

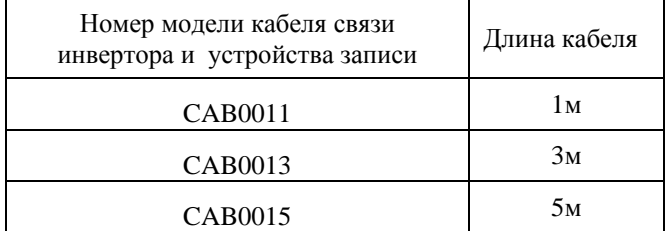

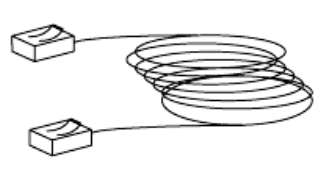

При использовании Устройства записи параметров доступны следующие шесть функций:

#### 1. Функция копирования

Данные могут копироваться из одной памяти в другую, причем доступны четыре памяти: три (память A, B, и С) в самом устройстве записи параметров и память инвертора, в которой хранятся его параметры.

- (1) Данные копируются из устройства записи параметров в инвертор.
- (2) Данные копируются из инвертора в устройство записи параметров.
- (3) Данные копируются из одной памяти устройства записи параметров в другую.

#### $2.$ Функция упрощенного копирования

Данные, хранящиеся в памяти устройства записи параметров могут быть скопированы в память инвертора простым нажатием двух кнопок.

#### 3. Функция сравнения

Данные хранящиеся в одной памяти из четырех: три (память А, В, и С) в самом устройстве записи параметров и в памяти инвертора, могут быть сравнены между собой.

- (1) Сравниваются данные в устройстве записи параметров с данными в инверторе.
- (2) Сравниваются данные в инверторе с данными в устройстве записи параметров.
- (3) Сравниваются между собой данные из двух наборов памяти устройства записи параметров.

#### $\overline{4}$ . Функция защиты памяти

С помощью этой функции можно защитить данные, записанные в память инвертора и в три памяти (А, В, или С) устройства записи параметров. (Запретить перезапись)

#### 5. Функция инициализации памяти

С помощью этой функции очищается выбранная память (А, В, или С) или одновременно все памяти, включая системную память устройства записи параметров.

#### Функция дистанционного управления 6.

Устройства записи параметров может работать в качестве выносного пульта управления инвертором.

### **• Конфигурация памяти**

Устройства записи параметров имеет три (области) памяти А, В и С, предназначенные для одновременного хранения трех наборов параметров инверторов.

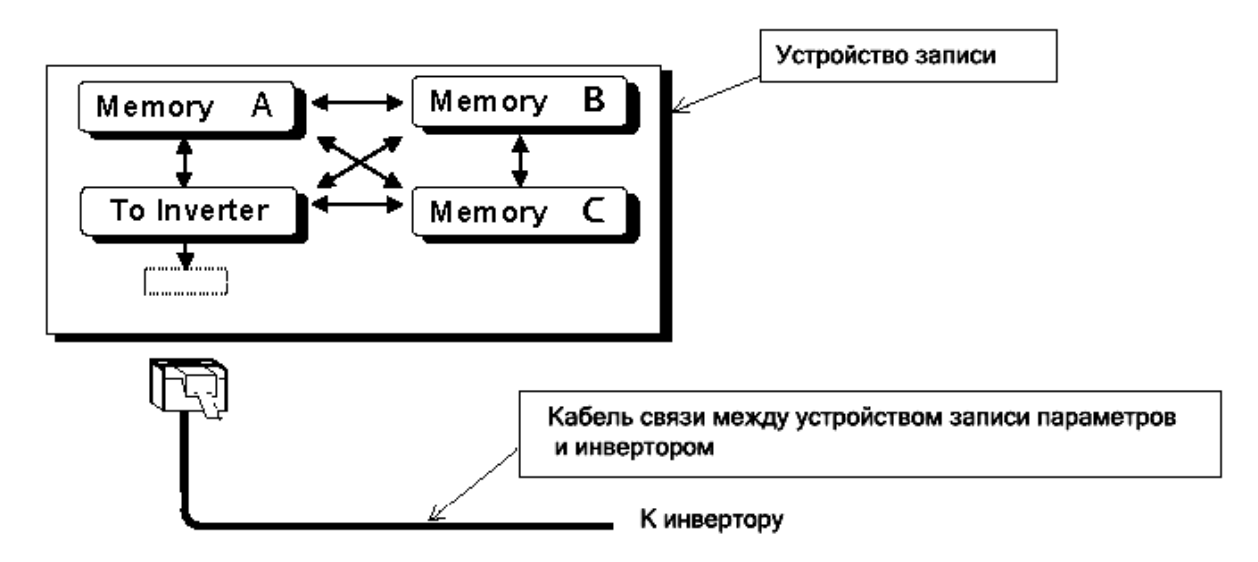

### **2. Маркировка и назначение составных частей.**

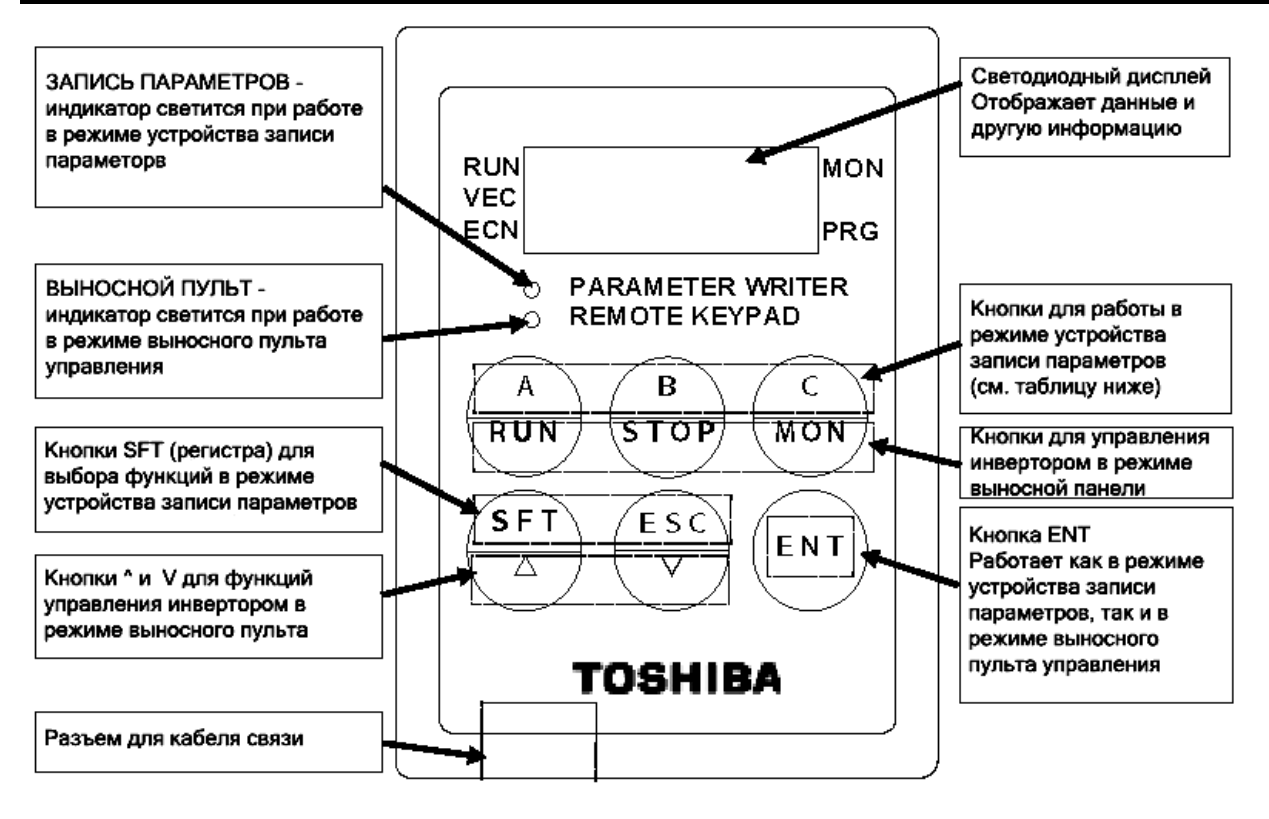

### ■ **Рабочие кнопки управления и их назначение\_\_\_\_\_\_\_\_\_\_\_\_\_\_\_\_\_\_\_\_\_\_\_\_\_\_\_\_\_\_\_\_\_\_\_\_\_\_\_\_\_\_\_\_\_\_\_\_\_\_\_**

Ниже в таблице объясняется назначение кнопок для работы в режимах копирования, записи, сравнения и защиты параметров. Назначение кнопок при работе в режиме выносного пульта управления совпадает с функциями кнопок на встроенной панели управления инвертора. Для получения информации по кнопкам управления, см. "Руководство пользователя" на инвертор.

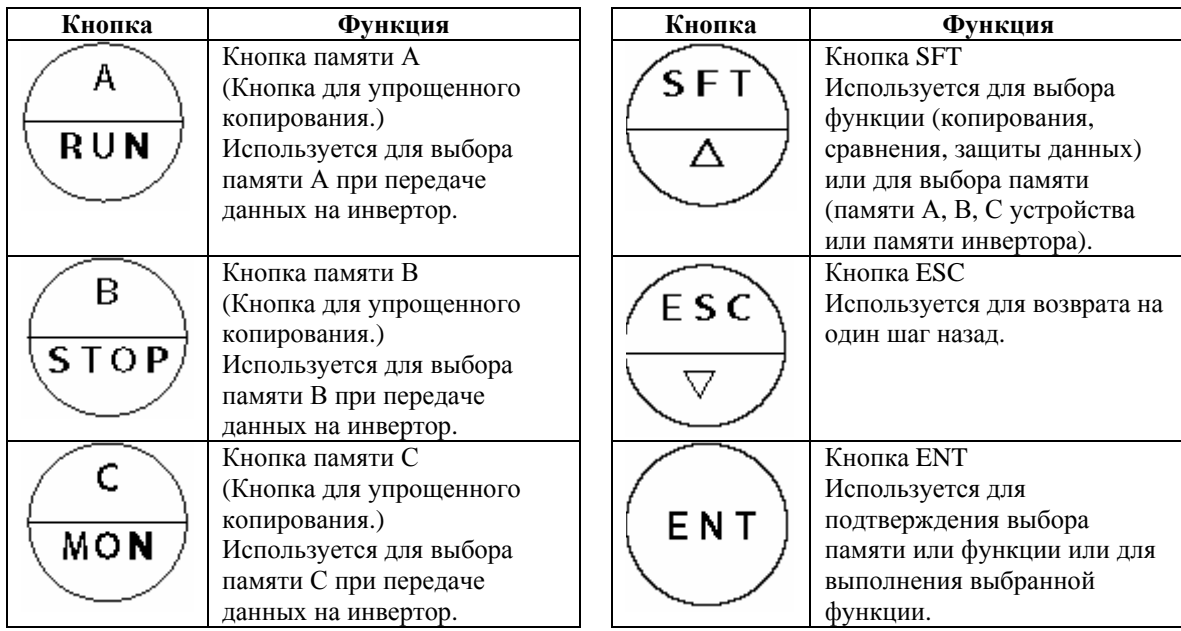

#### $\overline{3}$ . Подключение и работа

Соедините устройство записи параметров с инвертором, выполнив следующий порядок действий:

- (1) Выключите инвертор и, подождав не менее 10 минут убедитесь, что индикатор заряда на инверторе не светится.
- (2) Подключите разъемы связи устройства записи параметров к инвертору, имеющему разъем последовательной связи общего назначения с помощью опционального кабеля связи.
- (3) Подайте питание на инвертор, при этом устройство записи параметров также автоматически запитается.
- (4) Когла устройство используется в режиме записи параметров, убелитесь, что светится инликатор "PARAMETER WRITER". Или, если устройство используется в качестве выносного пульта управления, должен светиться индикатор "REMOTE PANEL'.
- (5) Для переключения с функции записи параметров на функцию выносной панели, выключите питание инвертора, подождите, пока не погаснет светодиодный дисплей инвертора, а затем вновь включите питание инвертора, удерживая при этом нажатой кнопку "ENT" Устройства записи параметров.
- При необходимости отключения кабеля, отключите его после выполнения п.(1).  $\ast$

### **• Пример подключения устройства записи параметров**

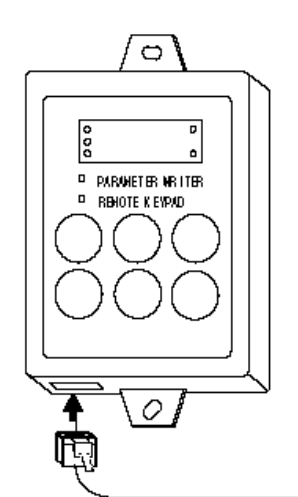

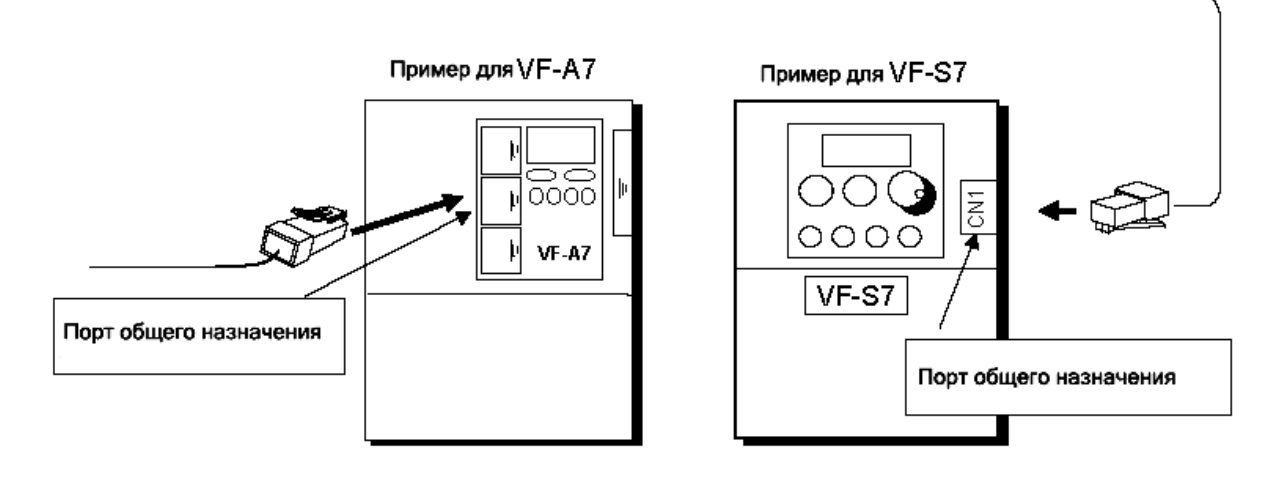

#### Описание функций  $\overline{4}$ .

### 4.1 Функция копирования "СОРУ"

Данные, хранящиеся в памяти, можно скопировать в другую память, выбираемую из четырех возможных: память инвертора или память А, В, или С устройства записи параметров.

Примечание: Копирование данных в память инвертора должно производиться при остановленном инверторе. Если копирование производится в инвертор, находящийся в состоянии ПУСК, некоторые параметры не могут быть скопированы. Кроме того, для исключения ошибок при копировании, после копирования данных в инвертор, сравните скопированные в инвертор и исходные данные с помощью функции сравнения "СОПР".

Последовательность действий

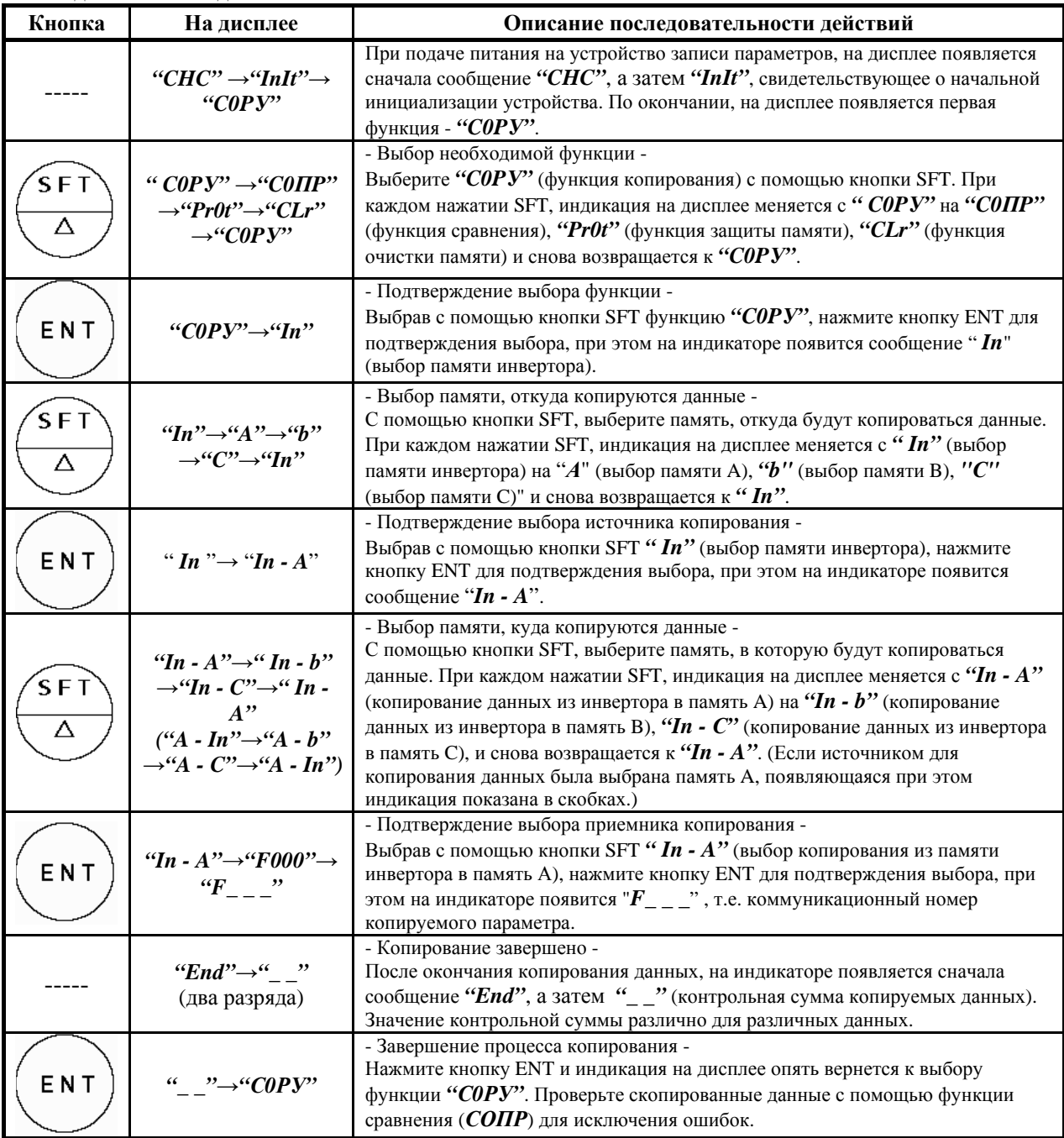

При нажатии кнопки ESC, устройство записи параметров возвращается на шаг назад.

Если залействована функция защиты памяти, устройство записи параметров отказывается копировать ланные в защищенную память и выводит на дисплей сообщение "PrOt".

Если в памяти А нет ланных, а эта память выбрана в качестве источника копирования, на лисплей выволится сообщение "Err A", и копирования не производится ("Err b" - для памяти B, "Err C" - для памяти C).

### 4.2 Упрощенное копирование

Данные, хранящиеся в памяти А, В, или С, можно скопировать в инвертор простым нажатием двух кнопок. Используйте эту функцию для одинакового программирования нескольких инверторов. От случая, описанного в предыдущем разделе, данная функция отличается только используемыми кнопками, содержимое же копируемых данных остается таким же. В этом режиме невозможно также скопировать данные из инвертора в память устройства записи параметров.

Примечание: Копирование данных в память инвертора должно производиться при остановленном инверторе. Если копирование производится в инвертор, находящийся в состоянии ПУСК, некоторые параметры не могут быть скопированы. Кроме того, для исключения ошибок при копировании, после копирования данных в инвертор, сравните скопированные в инвертор и исходные данные с помощью функции сравнения "СОПР".

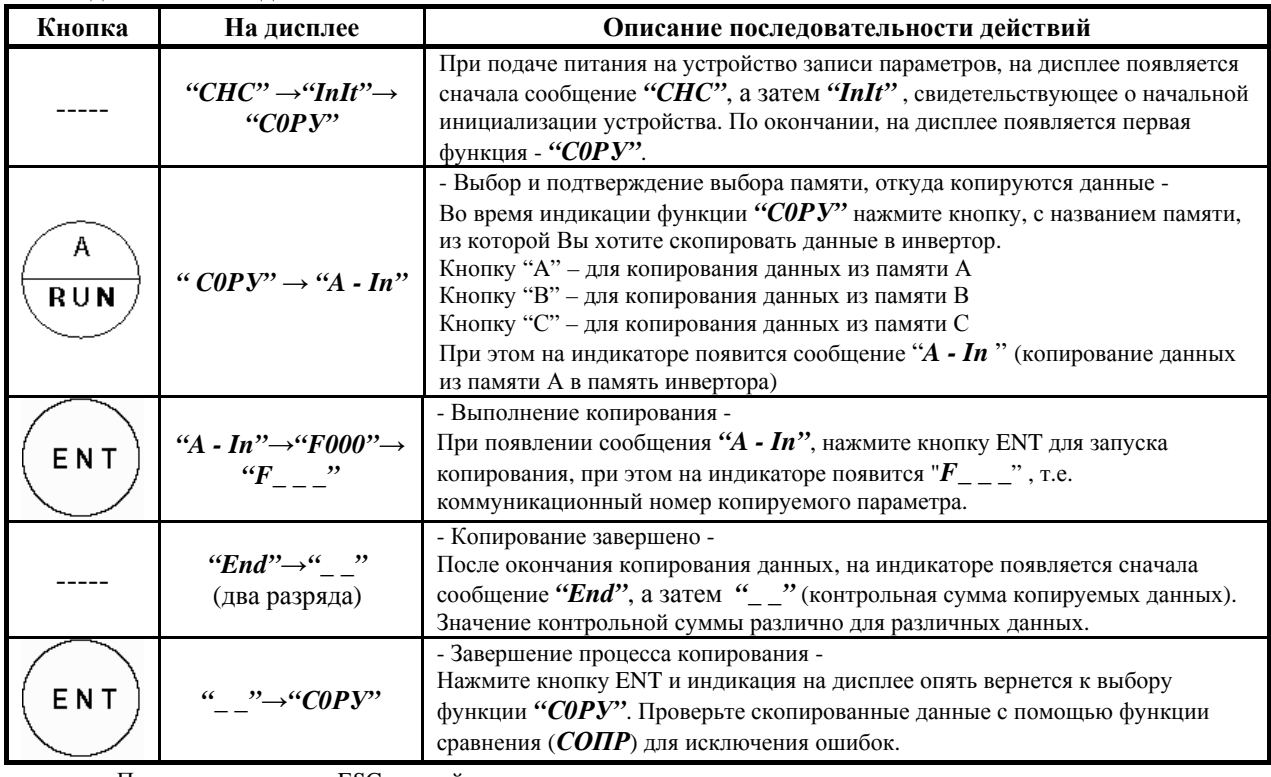

Послеловательность лействий

При нажатии кнопки ESC, устройство записи параметров возвращается на шаг назад.

Если задействована функция защиты памяти, устройство записи параметров отказывается копировать данные и выводит на дисплей сообщение "PrOt".

Если в памяти А нет данных, а эта память выбрана в качестве источника копирования, на дисплей выводится сообщение "Err A", и копирования не производится ("Err b" - для памяти B, "Err C" - для памяти C)

Точно также, как было описано выше, можно копировать в инвертор данные из памяти В и из памяти С устройства записи параметров.

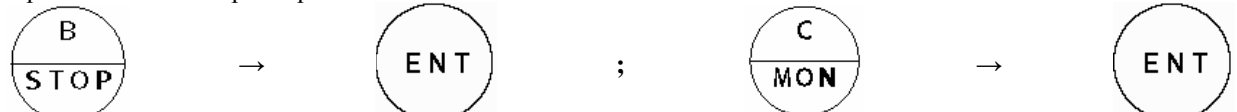

Поскольку кнопки "А", "В" и "С" предназначены только для упрощенного копирования данных в инвертор, использовать их для других функций невозможно.

### 4.3 Функция сравнения "СОПР"

Данная функция предназначена для сравнения данных, хранящихся в двух памятях, выбираемых из памятей А, В или С устройства записи параметров или памяти инвертора и для отображения параметров, чьи значения отличаются.

Для изменения содержимого параметра, используйте режим "Выносная панель", описанный в разделе 4.6.

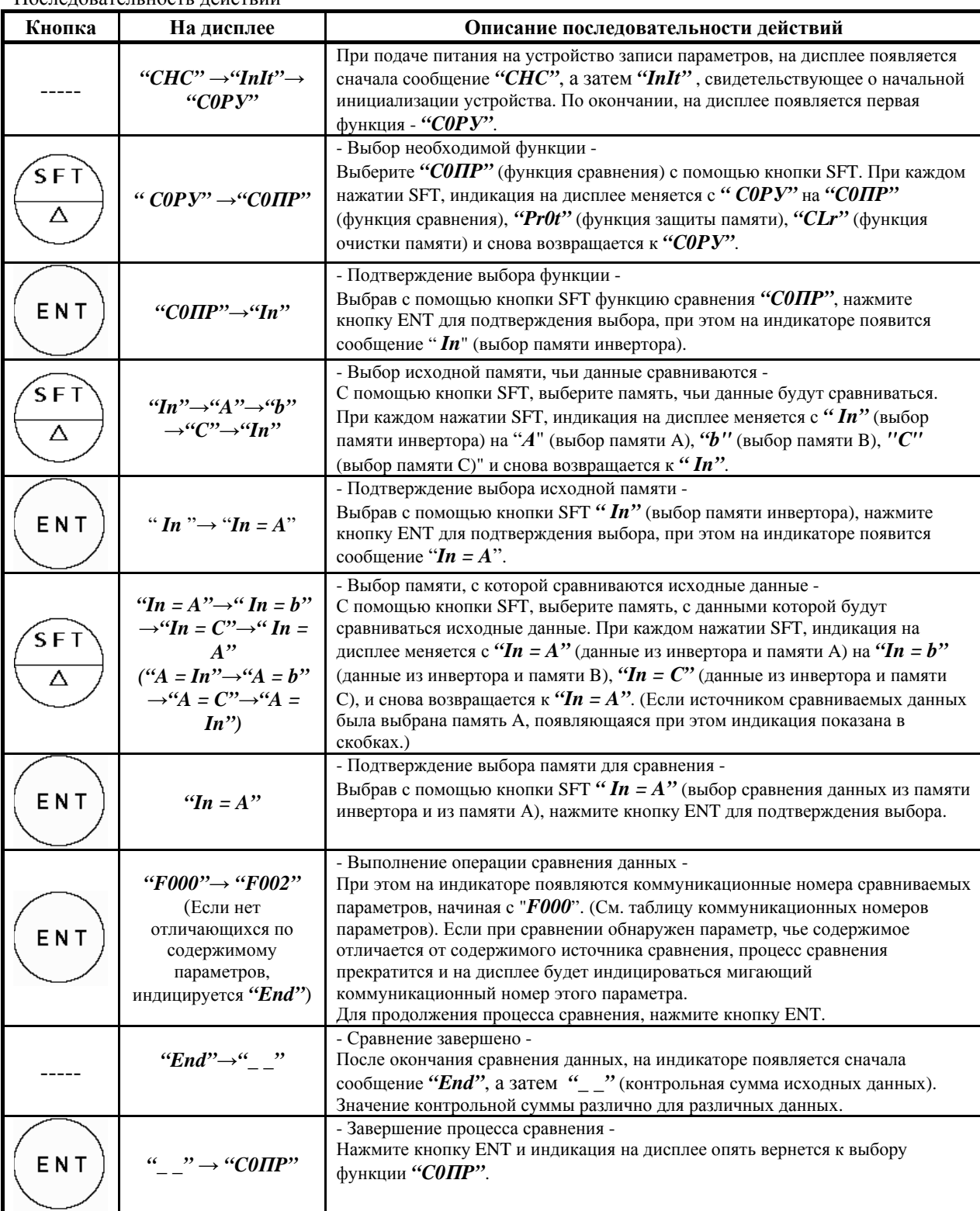

Последовательность действий

При нажатии кнопки ESC, устройство записи параметров возвращается на шаг назад.  $\bullet$ 

### **■ Таблица коммуникационных номеров параметров.**

Ниже приведены коммуникационные номера базовых параметров. Для дополнительных параметров, их собственный номер является также и их коммуникационным номером. См. "Руководство пользователя" на инвертор.

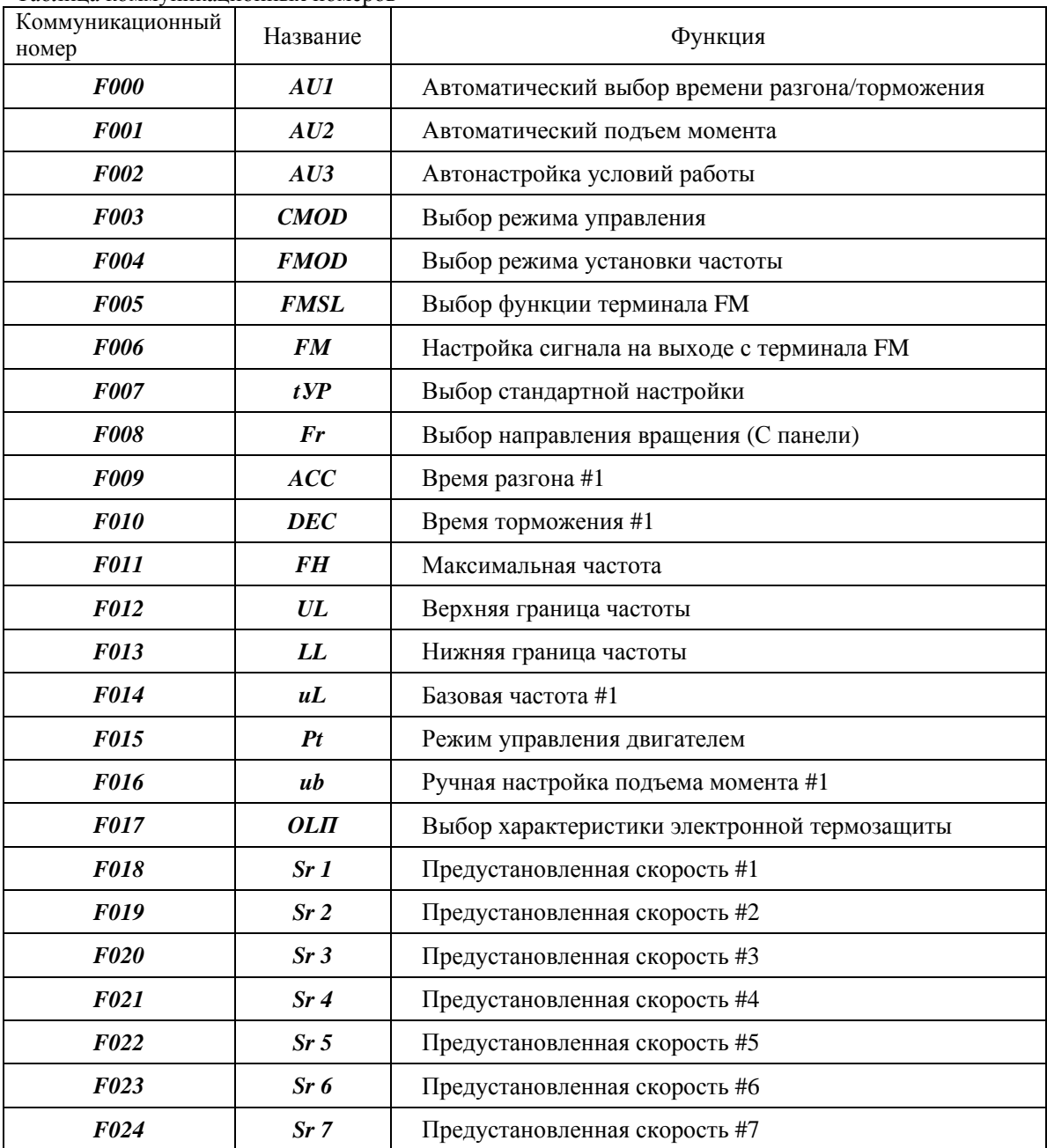

### 4.4 <u>Функция защиты памяти "PrOt"</u>

Функция защиты памяти служит для защиты выбранной памяти от изменения хранящихся в ней данных при копировании в нее и других операциях.

Когда выбранная память защищена с помощью этой функции, запрещена запись данных в эту память, тогда как чтение данных из этой памяти разрешено.

При поставке данного устройства и после инициализации памяти с помощью функции "Clr", на индикаторе отображается: "In", "A", "b", "C" = "OFF"; "SUP" = "On"

Последовательность действий

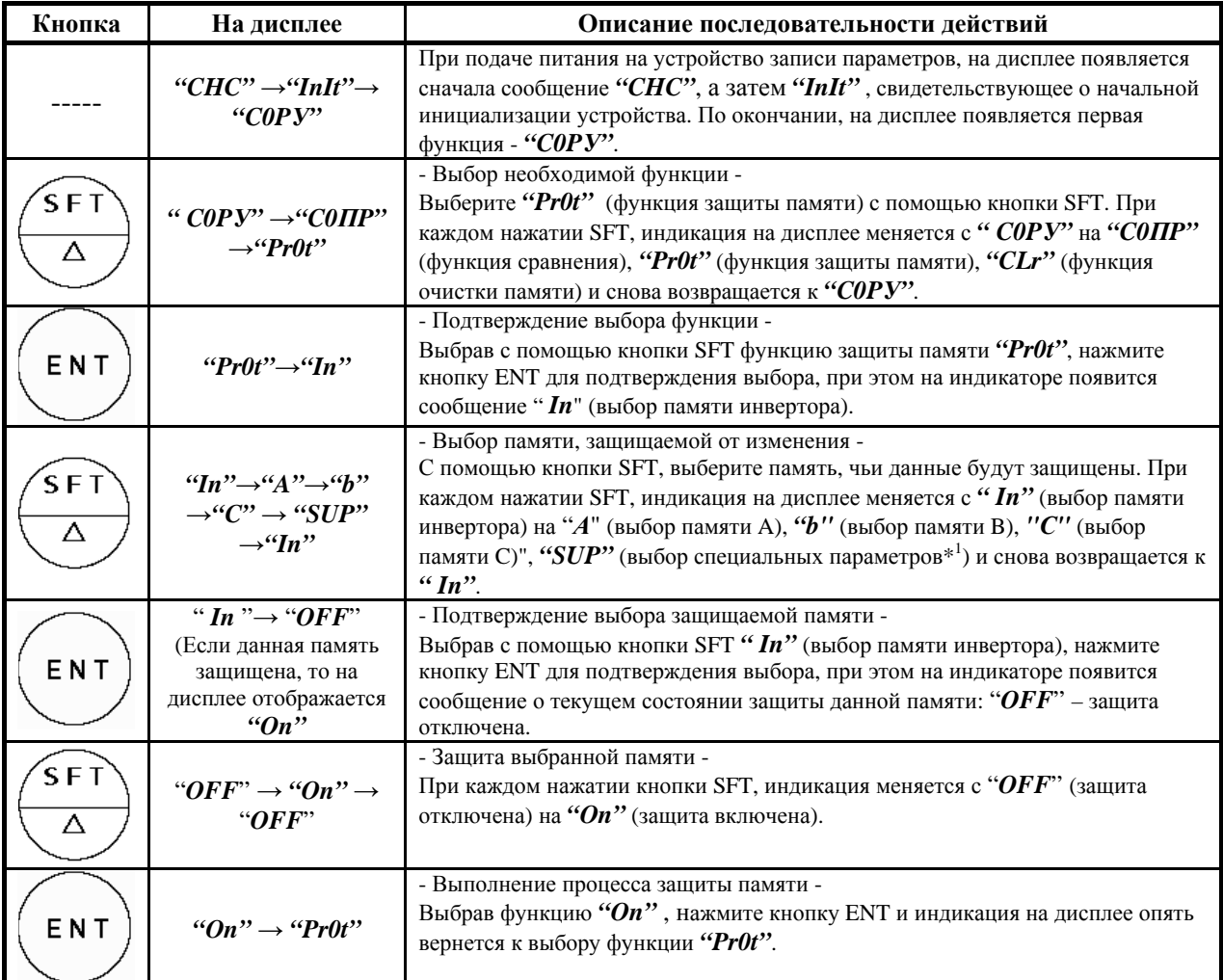

При нажатии кнопки ESC, устройство записи параметров возвращается на шаг назад.

 $(*<sup>1</sup>$ ) Результат защиты параметров "SUP" различен для различных типов параметров:

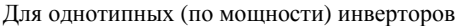

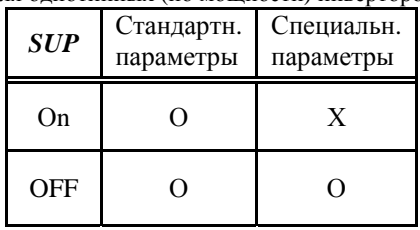

### Для разнотипных (по мощности) инверторов

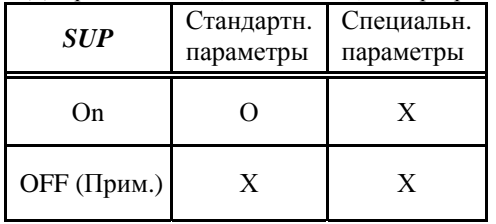

О - Нет зашиты (запись разрешена) Х - Защита (запись запрещена)

(Прим): Если типы инверторов разные (по мощности), операция копирования параметров (включая специальные параметры) запрещена даже при отключенной защите.

### 4.5 Функция инициализации памяти "CLr"

С помощью этой функции инициализируется выбранная память (память А, В, С или системная память устройства записи параметров) или все вместе.

| Кнопка        | На дисплее                                                                                                    | Описание последовательности действий                                                                                                    |
|---------------|----------------------------------------------------------------------------------------------------|----------------------------------------------------------------------------------------------------|
|               | "CHC" $\rightarrow$ "InIt" $\rightarrow$<br>" $COPY"$                                                            | При подаче питания на устройство записи параметров, на дисплее появляется<br>сначала сообщение "CHC", а затем "InIt", свидетельствующее о начальной<br>инициализации устройства. По окончании, на дисплее появляется первая<br>функция - "СОРУ".                                                                                                    |
| $S$ F T       | " $\mathit{C0} P \mathit{y}$ " $\rightarrow$ " $\mathit{C0} \Pi P$ "<br>$\rightarrow$ "Pr0t" $\rightarrow$ "CLr" | - Выбор необходимой функции -<br>Выберите "CLr" (функция инициализации) с помощью кнопки SFT. При<br>каждом нажатии SFT, индикация на дисплее меняется с " СОРУ" на "СОПР"<br>(функция сравнения), "Pr0t" (функция защиты памяти), "CLr" (функция<br>очистки памяти) и снова возвращается к "СОРУ".                                                                         |
| ENT           | "COPY" $\rightarrow$ "A"                                                                                         | - Подтверждение выбора функции -<br>Выбрав с помощью кнопки SFT функцию "CLr", нажмите кнопку ENT для<br>подтверждения выбора, при этом на индикаторе появится сообщение " $A$ "<br>(выбор памяти А).                                                                                                    |
| SF1<br>Δ      | " $A$ " $\rightarrow$ " $b$ "<br>$\rightarrow$ "C" $\rightarrow$ "SYS" $\rightarrow$ "A"                         | - Выбор инициализируемой памяти -<br>С помощью кнопки SFT, выберите память, которую Вы хотите<br>инициализировать. При каждом нажатии SFT, индикация на дисплее меняется<br>с на "А" (выбор памяти А), " $b$ " (выбор памяти В), " $C$ " (выбор памяти С)",<br>"SVS" (установка всех памятей: на заводские настройки (включая и "Pr0t"))<br>и снова возвращается к " $A$ ". |
| ENT           | " $A " \rightarrow "OFF"$                                                                                        | - Подтверждение выбора инициализируемой памяти -<br>Выбрав с помощью кнопки SFT " А" (выбор памяти A), нажмите кнопку ENT<br>для подтверждения выбора, при этом на индикаторе появится сообщение " $A$<br>$" \rightarrow "OFF".$                                                                                                    |
| .<br>SFT<br>Δ | " $OFF" \rightarrow "On" \rightarrow$<br>"OFF"                                                                   | - Инициализация выбранной памяти -<br>При каждом нажатии кнопки SFT, индикация меняется с "OFF" (не<br>инициализировать) на "On" (инициализировать).                                                                                                    |
| ENT           | " $On " \rightarrow "InIt" \rightarrow$<br>$C_{L}$                                                               | - Запуск операции инициализации памяти -<br>Выбрав функцию "On", нажмите кнопку ENT для запуска процесса<br>инициализации, по окончании которого, индикация на дисплее опять вернется<br>к выбору функции "CLr".                                                                                                    |

Последовательность действий

При нажатии кнопки ESC, устройство записи параметров возвращается на шаг назад.  $\bullet$ 

### 4.6 Функция дистанционного управления

Устройство записи параметров может выполнять функцию дистанционного управления (выносной панели управления) с помощью процедуры настройки, описанной ниже. Для обратного переключения на режим записи параметров, выполните ту же процедуру. Если устройство записи параметров работает в режиме выносной панели, описание кнопок управления см. в "Руководстве пользователя" на инвертор.

### **• Процедура переключения устройства записи параметров на режим выносной панели и обратно.**

Следуя процедуре, описанной в главе "3. Подключение и работа", удерживайте при подаче питания нажатой кнопку "ENT".

### Проверка текущего режима работы устройства записи параметров.

Если при включении питания светится индикатор "PARAMETER WRITER", устройство находится в режиме записи параметров.

Если при включении питания светится индикатор "REMOTE KEYPAD", устройство находится в режиме выносной панели.

#### 5. Индикация на дисплее

Сообщения, отображаемые на дисплее, подразделяются на три группы: Названия, сообщения об ошибках и предупреждающие сообщения.

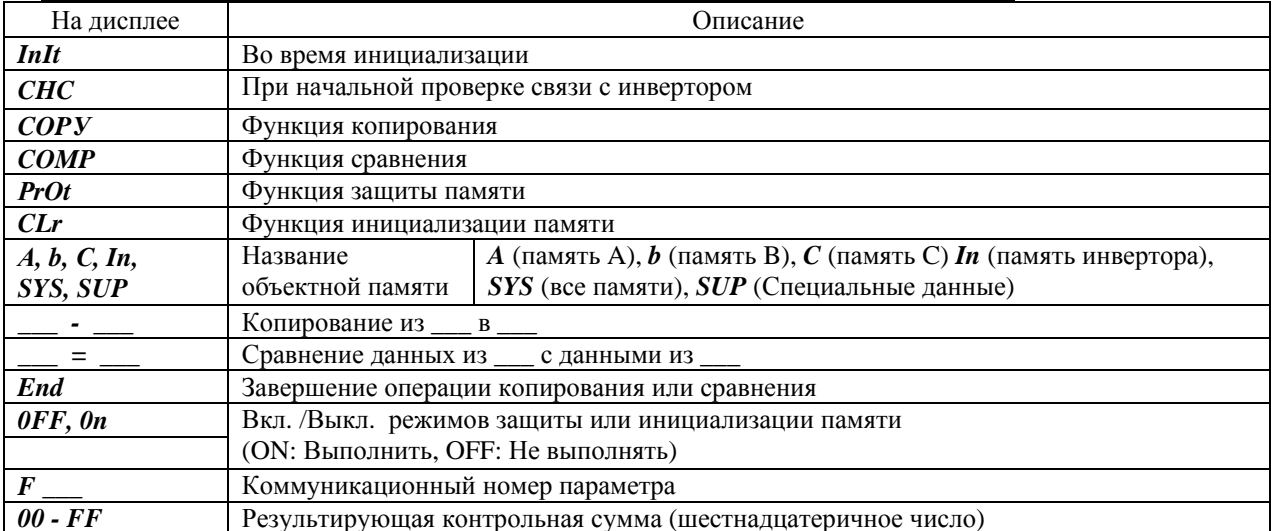

### ■ Отображение названий (функций). Отображаются на светодиодном индикаторе.

### ■ Отображение сообщений о ошибках. Отображаются на светодиодном индикаторе в мигающем виде.

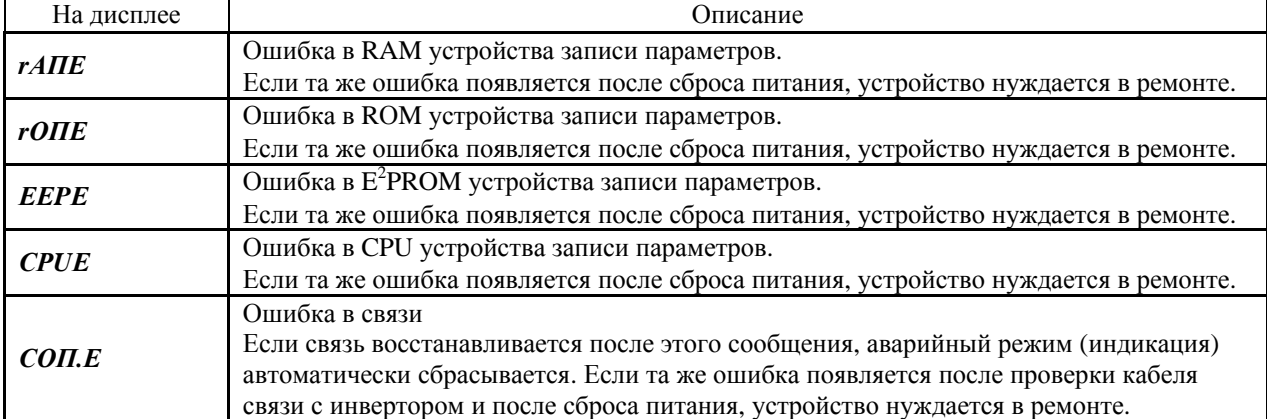

#### • Отображение предупреждающих сообщений. Отображаются на светодиодном индикаторе в  $\frac{1}{2}$

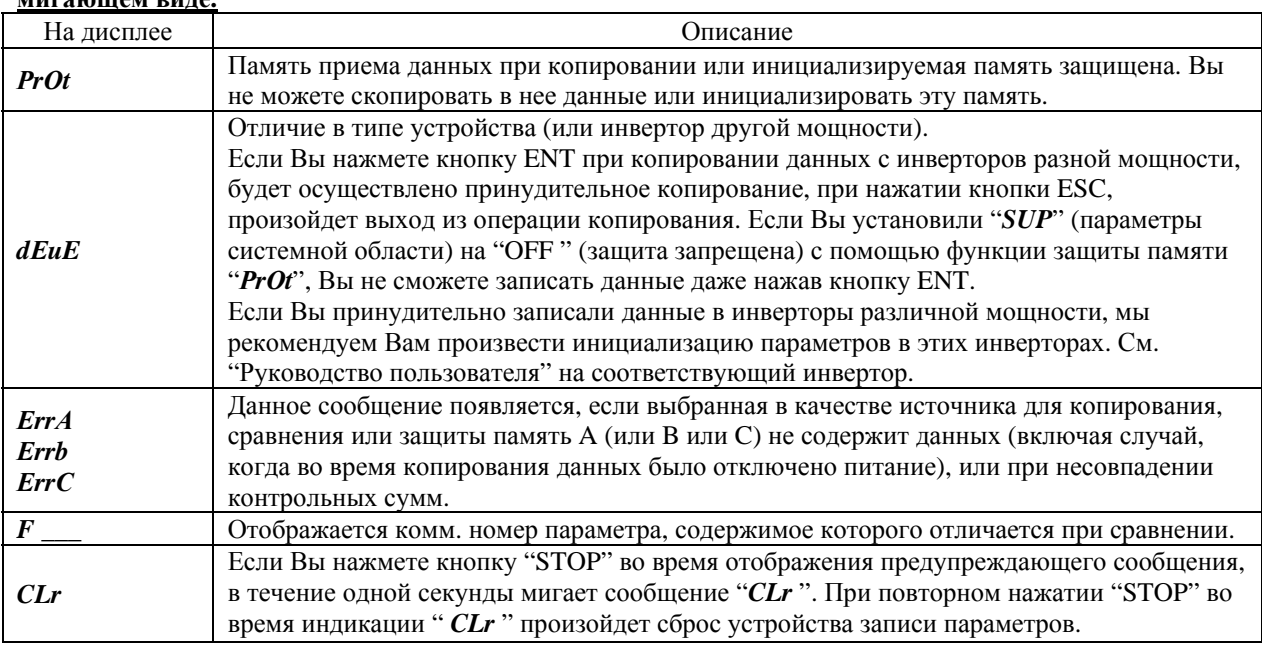

#### Функция сброса аварии 6.

Сбросить процессор, встроенный в устройство записи параметров в случае аварии можно следующим способом:

[Способ сброса аварийного состояния]

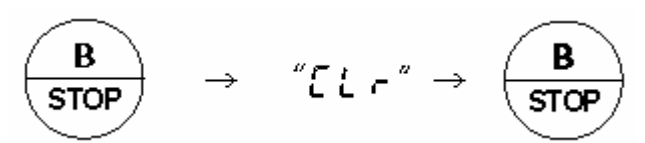

Если Вы нажмете кнопку "STOP" во время отображения предупреждающего сообщения, в течение одной секунды мигает сообщение "CLr". При повторном нажатии "STOP" во время индикации "CLr" произойдет сброс Устройства записи параметров.

### 7. Технические характеристики

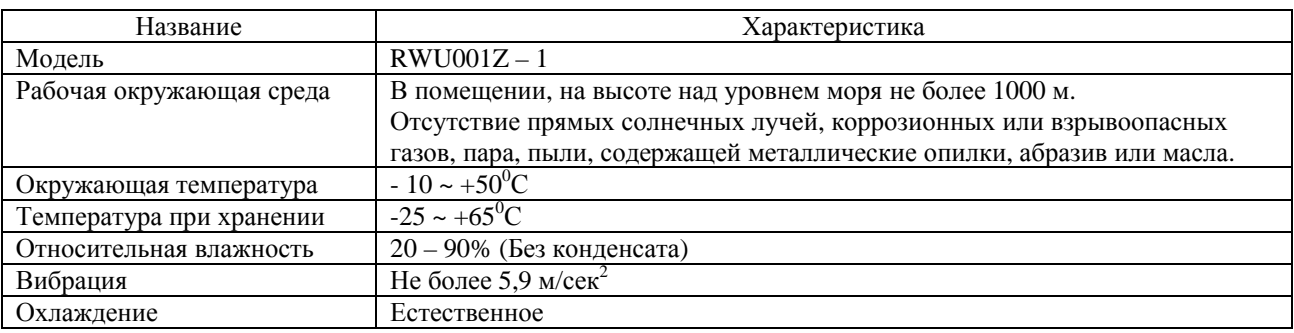

### 8. Гарантийные обязательства

ТОЅНІВА предоставляет гарантию на изделие при соблюдении покупателем следующих условий:

- 1. Если и когда неисправность проявляется на правильно установленном и подключенном конверторе по причине дефектов при разработке, сборке или производстве по вине нашей фирмы, любая деталь, пришелшая в неголность или вышелшая из строя в течение 36 месяцев со лня покупки, будет отремонтирована или заменена бесплатно.
- 2. Эта гарантия касается только представленного Устройства записи параметров.
- 3. Во всех перечисленных ниже случаях ремонт и замена осуществляются за счёт покупателя даже во время гарантийного срока:
	- Повреждение и выход из строя из-за неправильного обращения и использования или неправомочного ремонта или модификаций устройства.
	- Повреждение и выход из строя из-за падения устройства или других несчастных случаев во время транспортировки.
	- Повреждение и выход из строя из-за пожара, солёной воды или ветра, коррозийных газов, землетрясений, штормов или наводнений, удара молний, аномального напряжения или других природных катаклизмов.
	- Повреждение и выход из строя из-за использования устройства не по назначению.
- 4. Все расходы, понесённые компанией Toshiba за услуги на месте, ложатся на покупателя, если между продавцом и покупателем не был подписан договор обслуживания, имеющий приоритет перед данной гарантией и содержащий другие условия.